User Guide EVGA Z97 Classified Specs and Initial Installation (Part 1)

## **Table of Contents**

| Before you Begin                 | 3  |
|----------------------------------|----|
| Parts Not in the kit             | 4  |
| Intentions of the kit            | 4  |
| Motherboard Specifications       | 5  |
| Unpacking and Parts Descriptions |    |
| Equipment                        |    |
| Hardware Installation            | 8  |
| Component legend                 | 8  |
| PCI-E Slot Breakdown             |    |
| Rear I/O Panel legend            | 10 |
| Preparing the Motherboard        |    |
| Installing the CPU               |    |
| Installing the Cooling Device    | 12 |
| Installing System Memory (DIMMs) |    |
| Compliance Information           |    |
| 1                                |    |

## Before You Begin...

Welcome to a new class of high performance motherboards that boast 4<sup>th</sup> and 5th Generation Intel<sup>®</sup> Core<sup>™</sup> Processor compatibility. The Z97 platform takes you to a new level of performance and efficiency. We have refined the GUI BIOS interface, reimagined power VRM that focuses on efficiency, added MPCIE support and loaded with features like 4-Way SLI, Creative Sound Core3D quad-core audio processor, Intel Gigabit LAN, native SATA 6G/USB 3.0 and more. All sitting on an 8 layer PCB to improve performance and efficiency.

Did we also mention that this motherboard is designed for the overclocker? Built from the ground up to give you all the essentials that you need for overclocking, with a GUI BIOS that is focused on functionality, ultra high quality components and robust PCI-E 3.0 and memory trace layout.

With these features and more, it is clear that the EVGA Z97 motherboards are engineered to exceed the best.

## Parts NOT in the Kit

This kit contains all the hardware necessary to install and connect your new EVGA Z97 Classified Motherboard. However, it does NOT contain the following items that must be purchased separately in order to make the system fully functional and install an Operating System:

- Intel -Socket 1150 Processor
- DDR3 System Memory
- CPU Cooling Device
- PCI Express Graphics Card
- Power Supply
- Hard Drive or SSD
- Keyboard / Mouse
- Monitor
- Optional) Optical Drive

EVGA assumes you have purchased all the necessary parts needed to allow for proper system functionality. For a full list of supported CPUs on this motherboard, please visit <u>www.evga.com/support/motherboard</u>

## Intentions of the Kit

This kit provides you with the motherboard and all connecting cables necessary to install the motherboard into a PC case.

When replacing a motherboard in a PC case, you will need to reinstall an operating system even though the current storage drive may already have one installed.

## **Motherboard**

## **Motherboard Specifications**

### □ Size:

EATX form factor of 12 inches x 10.3 inches

- □ Microprocessor support: Intel Socket 1150 Processor
- Operating Systems: Supports Windows 8 / 7
- □ Contains Intel Z97 chipset

### □ System Memory support:

Supports Dual channel DDR3 up to 2666MHz+. Officially supports up to 32GB of DDR3 memory.

### USB 2.0 Ports:

6x from Intel Z97 PCH – 4x external, 2x internal Supports hot plug Supports wake-up from S1 and S3 mode Supports USB 2.0 protocol up to a 480 Mbps transmission rate

### USB 3.0 Ports:

6x from Intel Z97 PCH – 4x external, 2x internal Supports transfer speeds up to 5Gbps Backwards compatible USB 2.0 and USB 1.1 support

### **SATA Ports:**

Intel Z97 PCH Controller

6x SATA 3/6G (600 MB/s) data transfer rate

- Support for RAID 0, RAID 1, RAID 0+1, RAID 5, AND RAID 10
- Supports hot plug

2x SATA3/6G Marvell 88E9182

### Onboard LAN:

1x Intel i217 Gigabit Ethernet PHY

1x Intel i210 Gigabit Ethernet MAC

Supports 10/100/1000 Mb/sec Ethernet

### **Onboard Audio:**

Creative Core3D Quad-Core Audio Processor (CA0132) Supports 6-channel (5.1) audio Supports Optical Output

### □ PCI-E 3.0 Support:

Low power consumption and power management features

### Power Functions:

Supports ACPI (Advanced Configuration and Power Interface)Supports S0 (normal), S1 (power on suspend), S3 (suspend to RAM), S4 (Suspend to disk - depends on OS), and S5 (soft - off)

### **Expansion Slots:**

- 5x PCI-E 16x slot 2x16/8, 1x8, 1x8/4, 1x8
- 1x PCI-E 1x slot
- 1x Mini PCI-E/mSATA

### □ 2x Mini Display Ports (on I/O Panel)

# Unpacking and Parts Descriptions

## Equipment

The following accessories are included with the EVGA Z97 Classified Motherboard:

|         | The EVGA Z97 Classified Motherboard                                                                                                    |
|---------|----------------------------------------------------------------------------------------------------|
|         | This PCI-E motherboard contains the Intel Z97 chipset.                                                                                                    |
|         | I/O Shield                                                                                                    |
|         | Installs in the system case to block radio frequency<br>transmissions, protect internal components from dust, foreign<br>objects, and aids in proper airflow within the chassis. |
|         | 4x SATA 3G/6G Data Cables                                                                                                    |
|         | Used to support the SATA protocol and each one connects a single drive to the motherboard.                                                                                       |
|         | I/O Cover                                                                                                    |
|         | This optional cover attaches to the PCB and covers the I/O area                                                                                                    |
|         | Installation CD                                                                                                    |
|         | Contains drivers and software needed to setup the motherboard.                                                                                                    |
| /EV34/7 | User Manual                                                                                                    |
|         | The user manual you are reading right now!                                                                                                    |

## Intel Z97 Classified Motherboard

The EVGA Z97 Classified Motherboard with the Intel Z97 and PCH Chipset. Figure 1 shows the motherboard and Figure 2 shows the back panel connectors

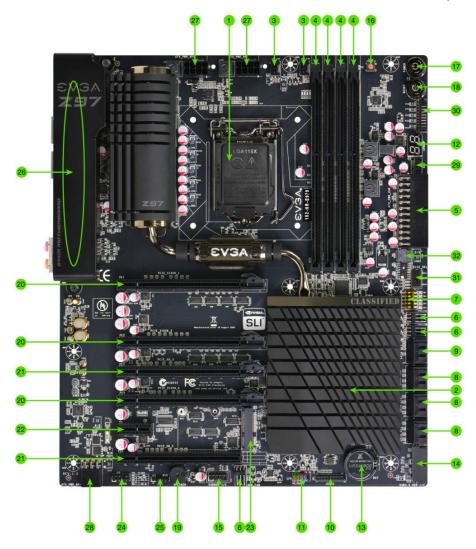

## FIGURE 1. Z97 Classified Motherboard Layout

- 8 -

| 1. CPU Socket 1150            | 12. Debug LED / CPU Temp Monitor | 23. Mini PCI-E/mSATA                 |
|-------------------------------|----------------------------------|--------------------------------------|
| 2. Intel Z97 Southbridge      | 13. CMOS Battery                 | 24. Front Panel Audio Connector      |
| 3. CPU Fan Header (1 amp PWM) | 14. USB 3.0 Headers              | 25. EVGauge                          |
| 4. DDR3 Memory DIMM Slots 1-4 | 15. USB 2.0 Headers              | 26. Back Panel Connectors (Figure 2) |
| 5. 24-pin ATX power connector | 16. CMOS Reset Button            | 27. 8 pin EPS Connector              |
| 6. Fan Headers (1 amp DC)     | 17. Power Button                 | 28. Supplemental PCI-E 6pin Power    |
| 7. PCI-E Disable Dipswitches  | 18. Reset Button                 | 29. GPU Link                         |
| 8. Intel Sata 6G Ports        | 19. PC Speaker                   | 30. Probe It Header                  |
| 9. Marvell Sata 6G Ports      | 20. PCI-E Slot 16x/8x            | 31. BIOS Selector Switch             |
| 10. ECP Header                | 21. PCI-E Slot 8x                | 32. Removable BIOS Chip              |
| 11. Front Panel Connectors    | 22. PCI-E Slot 1x                |                                      |

## PCI-E Slot Breakdown

### PCI-E Lane Distribution

- $\square$  PE1 x16 (x8 if PE2 is used)
- $\Box$  PE2 x16 (x8 if PE3 is used)
- □ PE3 x8
- $\Box$  PE4 x16 (x8 if PE6 is used)
- □ PE5 x1
- □ PE6 x8

## Figure 2. Chassis Rear Panel Connectors

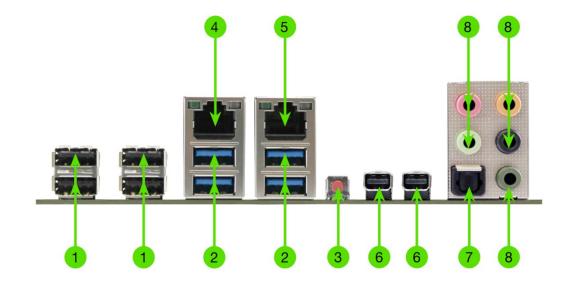

| 1. USB 2.0         | 4. Intel i210 NIC    | 7. Optical Out               |
|--------------------|----------------------|------------------------------|
| 2. USB 3.0         | 5. Intel i217 NIC    | 8. Analog Audio Output Jacks |
| 3. BIOS/CMOS Reset | 6. Mini Display Port |                              |

| ED LED | Activity LED Status | Description          | Speed/Link LED Status | Description         |
|--------|---------------------|----------------------|-----------------------|---------------------|
|        | Off                 | No data transmission | Yellow                | 1000 Mbps data rate |
|        | Blinking (Green)    | Data transmission    | Green                 | 100 Mbps data rate  |
|        |                     |                      | Off                   | 10 Mbps data rate   |

| Analog Audio Port Breakdown | 2/2.1 (Channel) | 4.0/4.1 (Channel) | 5.1 (6 Channel)      |
|-----------------------------|-----------------|-------------------|----------------------|
| Blue                        | Line in         | Line In           | Line in              |
| Green                       | Line Out/       | Front Speaker/    | Front Speaker/       |
|                             | Speaker Out     | Speaker+Sub Out   | Speaker+Sub Out      |
| Pink                        | Mic In          | Mic In            | Mic In               |
| Black                       |                 | Rear Speaker Out  | Rear Speaker Out     |
| Orange                      | ]               |                   | Center/Voice channel |

- 10 -

## Preparing the Motherboard

## Installing the CPU

Be very careful when handling the CPU. Hold the processor only by the edges and do not touch the bottom of the processor.

Note: Use extreme caution when working with the CPU, not to damage any pins in the CPU socket on the motherboard!

Use the following procedure to install the CPU onto the motherboard:

- Remove the plastic protective socket cover by pulling it straight up. Be sure not to damage any of the pins inside the socket.
- Unhook the socket lever by pushing down and away from the socket.
- □ Pull the socket lever back and the load plate will lift.
- Open the load plate and make sure not to damage any of the pins inside the socket.

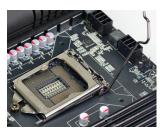

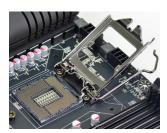

Note: After removing the CPU socket cover, it is recommended to store it in case you ever need to transport your motherboard. If you ever remove the CPU, it is highly recommended to reinstall the socket cover.

- □ Align the notches on the CPU to the notches in the socket.
- □ Lower the processor straight down into the socket.

Note: Make sure the CPU is fully seated and level in the socket.

- □ Lower the load plate so it is resting on the CPU.
- □ Carefully lock the lever back into place.

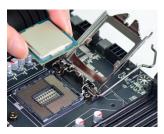

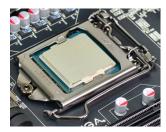

## Installing the CPU Cooling Device

There are many different cooling devices that can be used with this motherboard. Follow the instructions that come with your cooling assembly.

### Installing System Memory (DIMMs)

Your Z97 Classified has (4) 240-pin slots for DDR3 memory. These slots support 2GB, 4GB and 8GB DDR3 DIMMs. There must be at least one memory slot populated to ensure normal operation.

The Intel Z97 chipset supports dual channel memory; supports a maximum of 32GB of DDR3 and up to 2666MHz+ in dual channel configuration. It is required to populate slot 1 first. The board will not boot if slot 1 is not populated.

Use the following procedure to install DIMMs. Note that there is only one gap near the center of the DIMM slots. This slot matches the slot on the DIMM to ensure the component is installed properly.

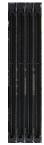

- Unlock a DIMM slot by pressing the module clips on both sides outward.
- Align the memory module to the DIMM slot, and insert the module vertically into the DIMM slot, pressing straight down to seat the module. The plastic clips at top side of the DIMM slot automatically lock the DIMM into the connector.
- Note: The memory controller on most Haswell and Broadwell CPUs runs at a default frequency of 1600MHz. To achieve memory speeds above 1600+ may require manual setting of the memory timings, frequency and voltages and/or overclocking of the CPU.

Refer to the memory manufacturer specifications for the recommended memory timings. For overclocking support you can visit our forums: <a href="http://forums.evga.com/">http://forums.evga.com/</a>

## **Compliance Information**

### **FCC Compliance Information**

This device complies with FCC Rules Part 15. Operation is subject to the following two conditions: (1) This device may not cause harmful interference, and (2) this device must accept any interference received, including interference that may cause undesired operation. This equipment has been tested and found to comply with the limits for a Class B digital device, pursuant to Part 15 of the FCC Rules. These limits are designed to provide reasonable protection against harmful interference in a residential installation. This equipment generates, uses and can radiate radio frequency energy and, if not installed and used in accordance with the manufacturer's instructions, may cause harmful interference to radio communications. However, there is no guarantee that interference will not occur in a particular installation. If this equipment does cause harmful interference to radio or television reception, which can be determined by turning the equipment off and on, the user is encouraged to try to correct the interference by one or more of the following measures: (1) Increase the separation between the equipment and signal source, or (2) connect the equipment to an outlet on a circuit different from that to which the signal source is connected. Consult the dealer or an experienced computer technician for help. The use of shielded cables for connection of peripheral devices to the PC systems is required to ensure compliance with FCC regulations. Changes or modifications to this unit not expressly approved by the party responsible for compliance could void the user's authority to operate the equipment.

#### **CE** Compliance Information

Generic Radiation Interference Standard for Information Technology Equipment. (EN 55022: 2006, Class B), (EN 61000-3-2: 2006), (EN 61000-3-3: 1995 + A1: 2001 + A2: 2005). Warning: This is a Class B product. In a domestic environment this product may cause radio interference in which case the user may be required to take adequate measure. Generic Immunity Standard for Information Technology Equipment. (EN 55024: 1998 + A1: 2001 + A2: 2003).

#### **Trademark & Copyright Information**

2001-2014 EVGA Corp. EVGA, the EVGA logo and combinations thereof are trademarks of EVGA Corp. All brand names, company names, service marks, logos, and trademarks of the company, or its affiliates or licensors are trademarks or registered trademarks of the company or its subsidiaries, affiliates or licensors in the US and other countries. Other company, products and service names may be trademarks or service marks of others. EVGA reserves the right to terminate this license if there is a violation of its terms or default by the Original Purchaser. Upon termination, for any reason, all copies of Software and materials must be immediately returned to EVGA and the Original Purchaser shall be liable to EVGA.com CORP for any and all damages suffered as a result of the violation or default.

#### Legal Information

All material including but not limited to, text, data, design specifications, diagnostics, graphics, logos, reference boards, files, images, drawings, and software including this document and the software itself (together and separately) is owned, controlled by, licensed to, or used with permission by EVGA Corporation and is protected by copyright, trademark, and other intellectual property rights. All is being provided "as is", EVGA Corporation makes no warranties, whether express or implied, statutory or otherwise with respect to the materials and expressly disclaims all implied warranties of non-infringement, merchantability, and fitness for a particular purpose. In no event shall the liability of EVGA Corporation's option). All information furnished is believed to be accurate and reliable. However, EVGA Corporation assumes no responsibility for the consequences of use of such information or for any infringement of patents or other rights of third parties that may result from its use, or use of the Software. No license is granted by implication or otherwise under any patent or patent rights of EVGA Corporation except as expressly provided herein. All specifications mentioned in this publication are subject to change without notice.

Ver. 2